## Продавцы-консультанты

- [Добавление консультанта](#page-0-0)
- $\bullet$ [Добавление консультанта ко всем свободным позициям](#page-3-0)

В работе крупных торговых сетей для более полной детализации продаж при товароучете возникает необходимость указания продавцов-консультантов для каждой товарной позиции или всего документа.

Консультантом является сотрудник торгового предприятия, который может как работать с кассовым ПО, так и обслуживать покупателей только в зале без проведения кассовых операций, но регламент работы магазина требует учета его продаж. Например, в ряде предприятий применяется система, где клиент общается с консультантом при выборе товара в торговом зале, а затем оформляет покупку на кассе. В данной ситуации консультант не работает с кассовой программой, но его продажи учитываются при расчете вознаграждения. При этом обслуживание клиента в разных отделах магазина может производиться как одним, так и несколькими сотрудниками.

## <span id="page-0-0"></span>Добавление консультанта

Консультант может быть добавлен только в режиме формирования документа продажи при наличии в нем товарных позиций. В соответствии с регламентом работы торговой сети учет продаж сотрудников может осуществляться по отдельным позициям или всему документу.

- 1. Добавление консультанта может быть выполнено 2-мя способами:
	- отсканируйте пароль консультанта при помощи сканера штрих-кода или в поле ввода укажите пароль консультанта и нажмите клавишу "Ввод".

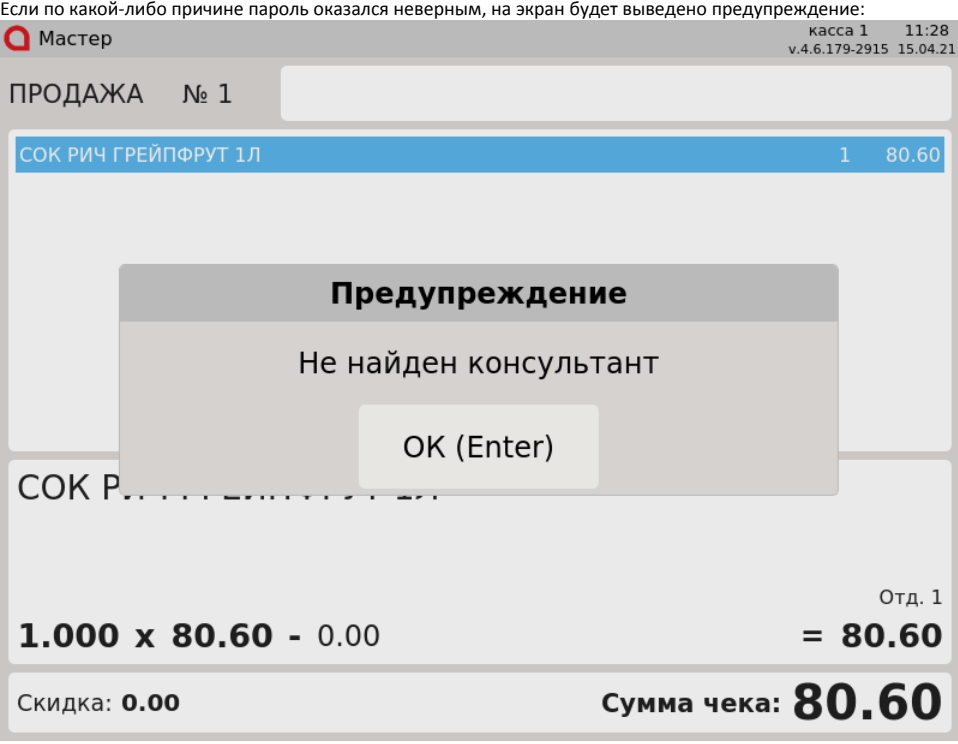

Нажмите клавишу "Ввод", чтобы закрыть сообщение. Повторите попытку.

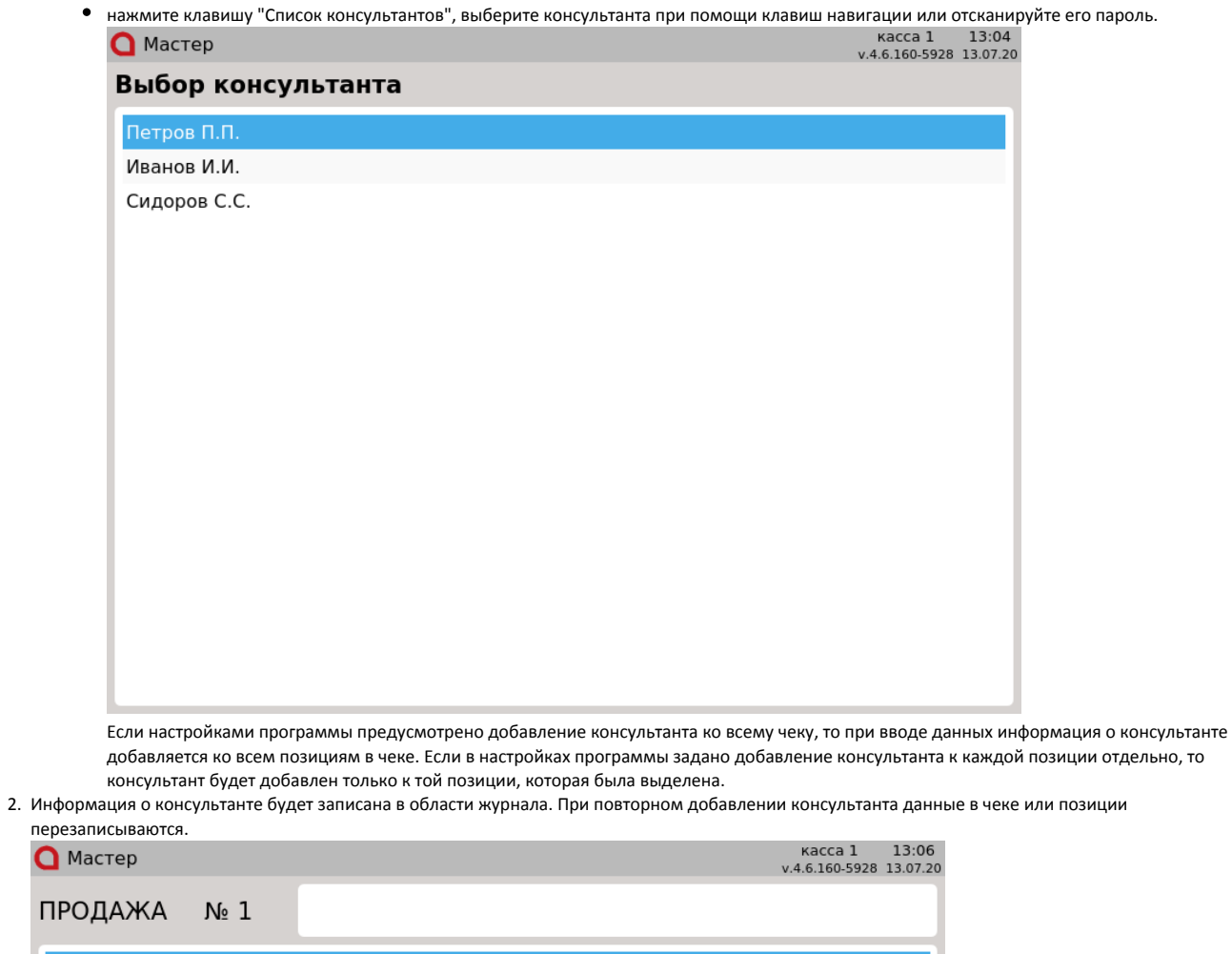

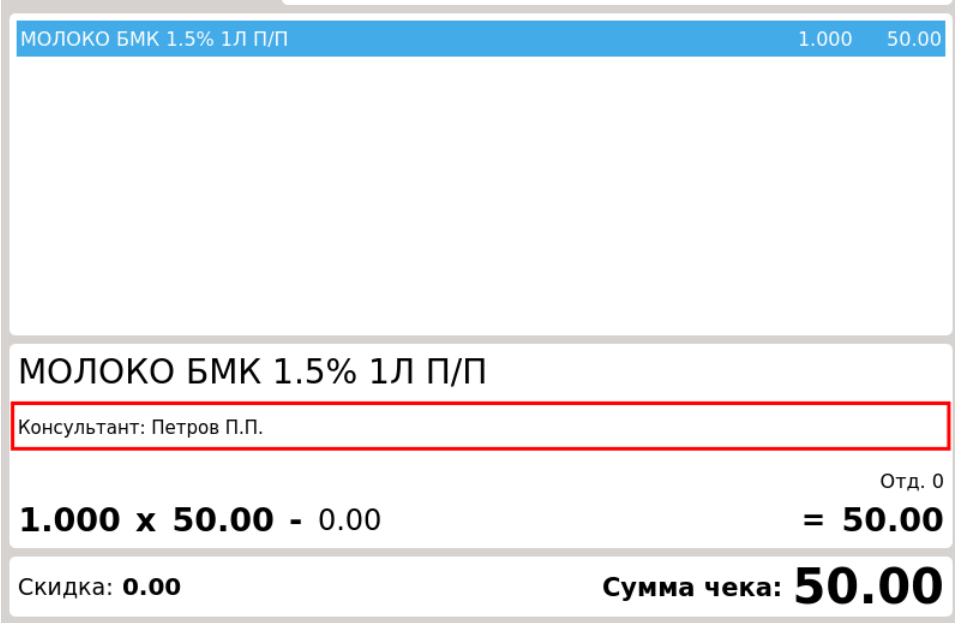

3. Консультант может быть добавлен только в открытый документ. Если документ не был открыт, то при добавлении консультанта на экран будет выведено предупреждение:

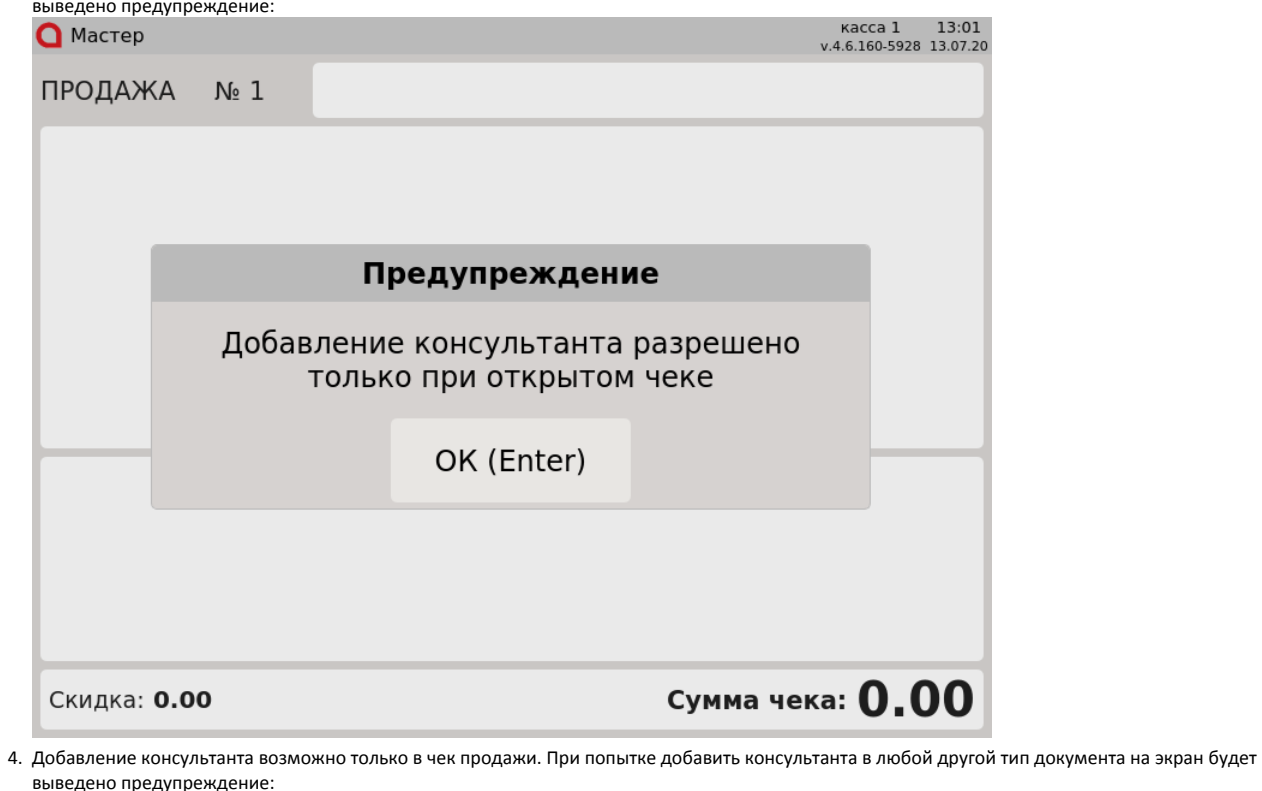

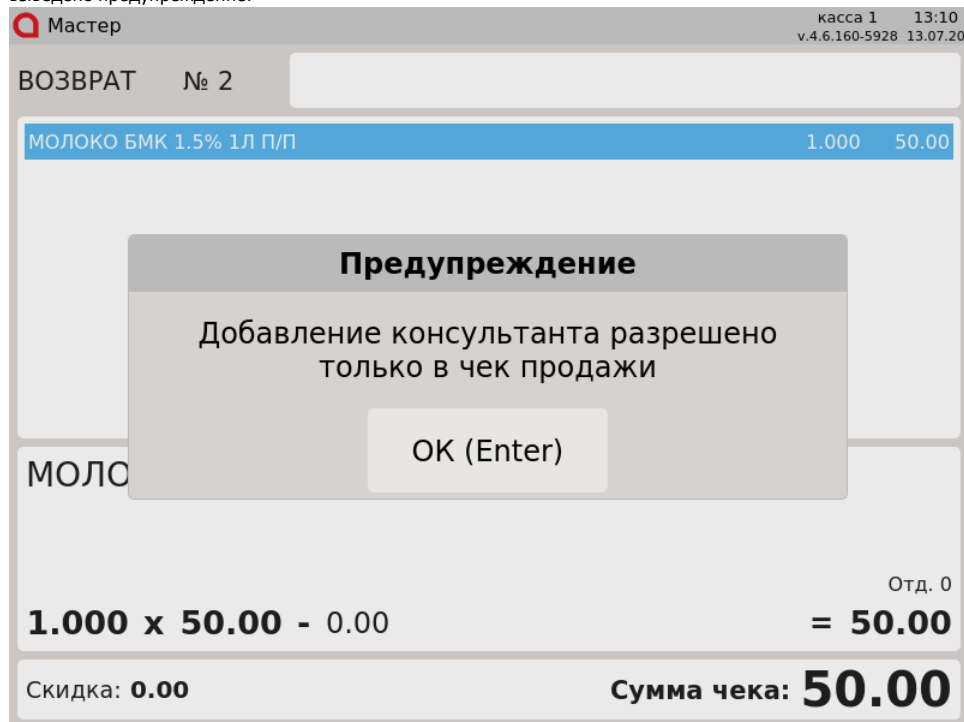

5. При добавлении консультанта, информация о котором отсутствует в БД кассы, на экран будет выведено предупреждение:  $\bigcap$  MacTep ПРОДАЖА  $N_2$  4 СОК РИЧ ЯБЛОКО 1Л 70.90 Предупреждение Консультанты не найдены OK (Enter)  $COKP$ Отд. 0  $1.000 \times 70.90 - 0.00$  $= 70.90$ Сумма чека: 70.90 Скидка: 0.00

## <span id="page-3-0"></span>Добавление консультанта ко всем свободным позициям

Если настройками программы предусмотрено добавление консультанта только к текущей позиции, но чек состоит из множества позиций, то добавлять консультанта к каждой позиции неудобно. Чтобы заданного консультанта можно было присвоить ко всем свободным позициям в документе, нужно нажать кнопку "Добавить консультанта ко всем свободным позициям". Консультант из выделенной позиции будет присвоен другим позициям, для которых он не был задан ранее.

При добавлении консультанта ко всем свободным позициям на экран будет выведено сообщение:

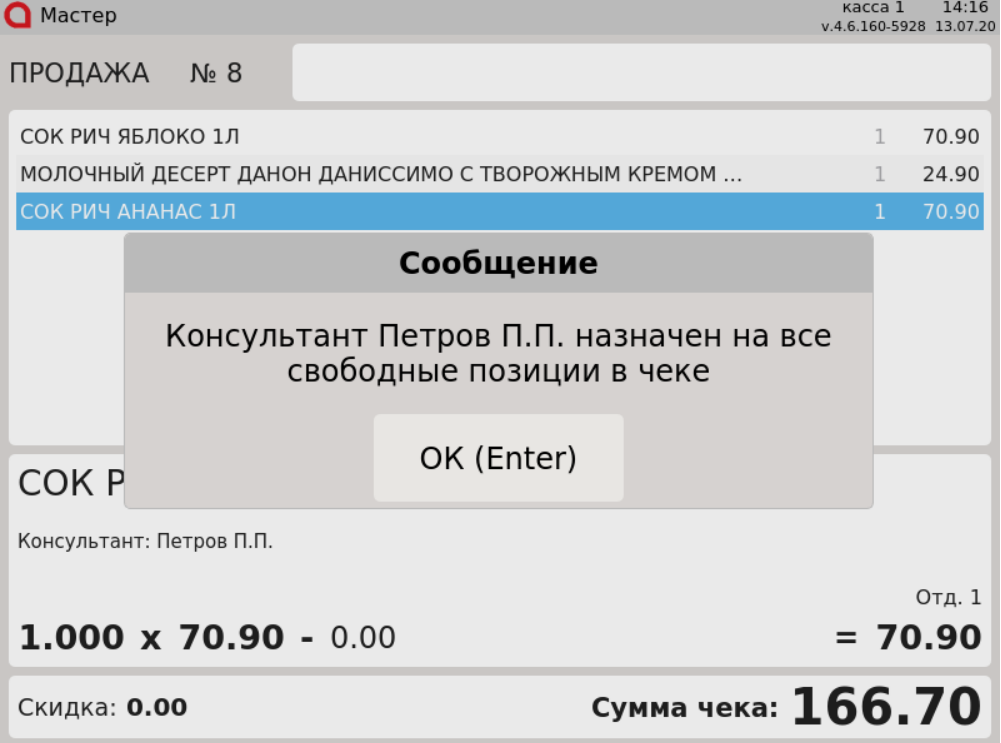

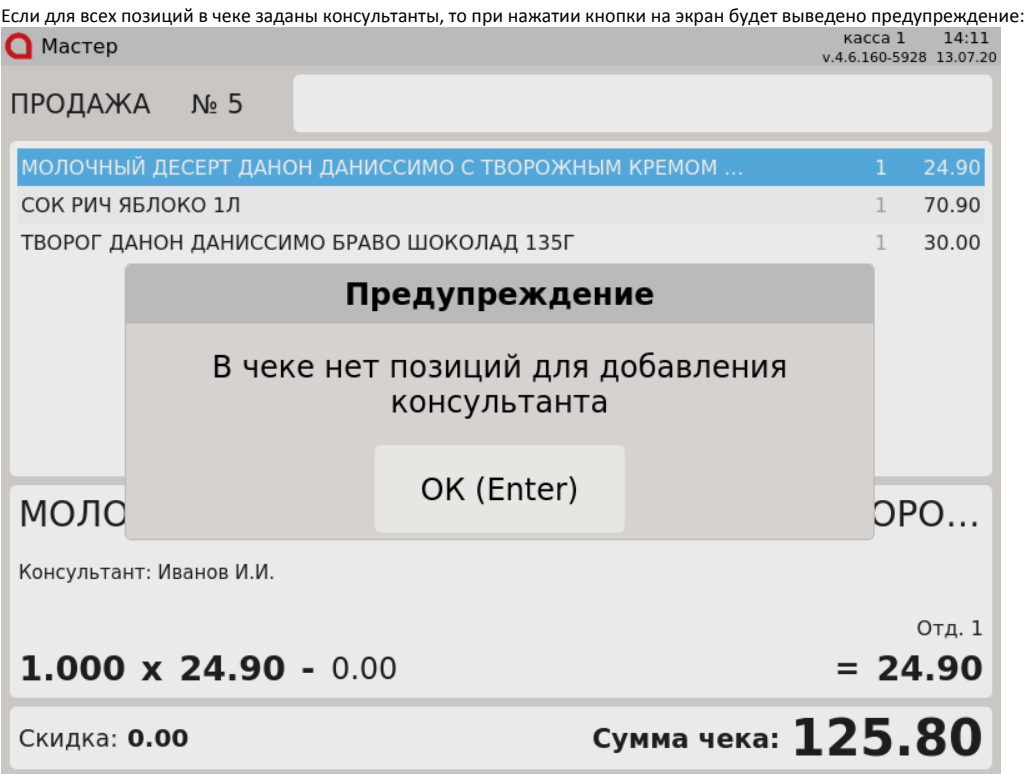

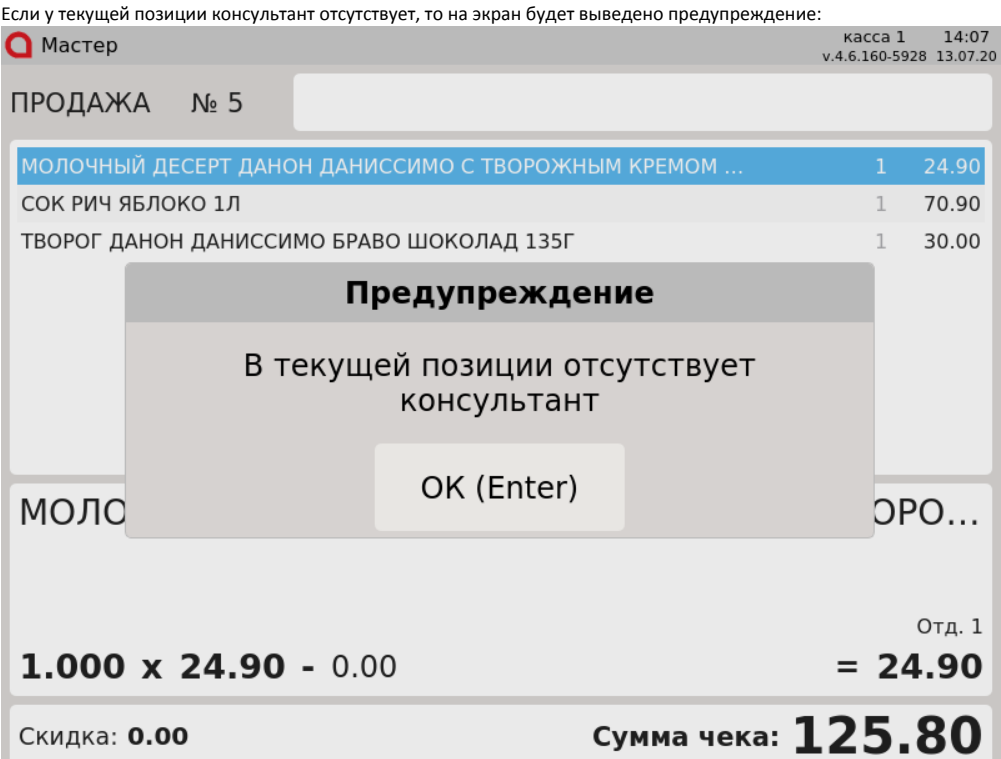